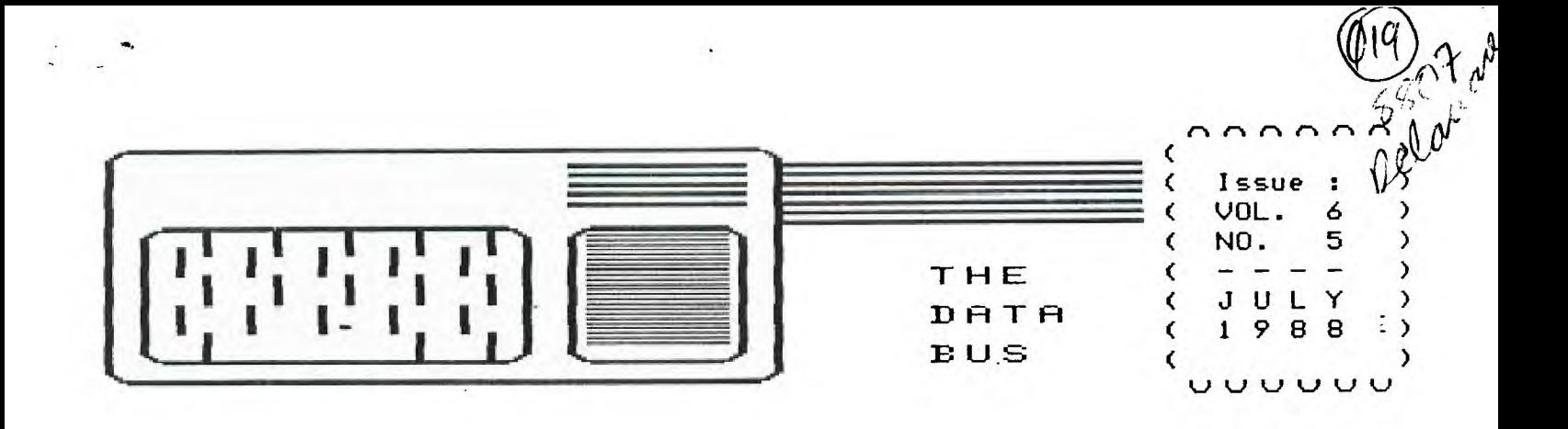

## **—1- 1-1E ID El\_ IslAsifnts FZ L\_ L\_ Es'ir USERS PO**UF

**P.O. BOX 6240 STANTON BRANCH, WILMINGTON DE 19884-9998 DEDICATED TO THE TI AND COMPATIBLE HOME COMPUTER FAMILY** 

DVUG West of the Delaware River Once Again ...

•

One hour away is a short trip to TI users in the West but not to Eastern couch potatoes. One hour from DVUG's Christiana Mall is our DelMarVa Chapter in Dover, central Delaware. It's also only an hour east to Deptford, NJ in Gloucester County, only slightly further to Scullville, in Atlantic County outside Atlantic City, or to Philadelphia, thanks to I-95's recent upgrading. In all five areas are monthly TI User Group meetings. (There's another in the Nashaminy Mall area of NE Philadelphia, too.)

Turn **Nurih. Siiii figure one ii6mr-'s** drive.

Stretch measurements from Wilmington (15 min. east of Christiana Mall) into southern Pennsylvania, and you hit a group in Exton (allegedly), York, Allentown, or aren't far from others along the Susquehanna River. (Cross the latter at its southern end, and you're in MANNERs' territory.)

However, the crow flies at variance with the road, so our TI DVUG'ers in Scullville (officially the South Jersey TI Computer Club - So.Jersey TICC) have decided to link up with the Deptford TI'ers, now known as the 99+ Express Group, to provide better South Jersey service, due to more direct travel connections from the shore to Philadelphia, with Deptford in-between. Toll BBS calls across state and area code boundaries, plus Delaware River bridge tolls, also play a part in that decision.

Those New Jersy groups, formerly DVUG chapters at the request of those groups, are now again separate from DVUG.

For convenience of other newsletter editors, the 99+ Express Group can be reached c/o John Simpkins, 188 White Horse Manor Apts., Somerdale,NJ 88883 (689) 428-4166. The Scullville group will not issue a newsletter; BBS activity in those areas was confused as of this writing.

So DVUG retains fewer New Jersey members, mostly from the immediate Salem County, NJ area, and a 'long-distance chapter affiliation becomes a footnote in history. DVUG's membership continues to draw from surrounding Maryland and Pennsylvania, for our two monthly meetings in northern and southern Delaware, as convenient. ARE YOU AMONG OUR OVER EIGHTY AREA DVUG FAMILIES WHO'VE BEEN RENEWING MEMBERSHIP AS IT COMES DUE? See your mailing label!

#### RENEWING THIS MONTH:

Phillip Sawyer (Texas)

CONTENTS FOR THIS ISSUE OF THE DATA BUS:

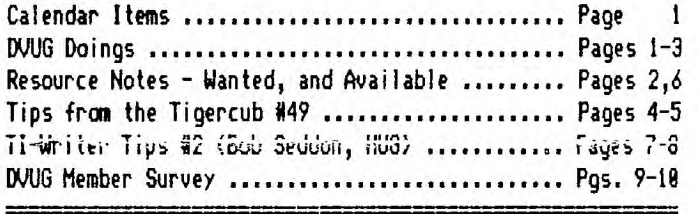

COMING MEETINGS - **DELAWARE** VALLEY USERS GROUP:

CHRISTIANA MALL: Thursday, July 28, August 25, Sept. 23rd; at 6:30 **p.m.:** Always the 4th - NOT last, Thursday monthly.

DELMARVA CHAPTER, DOVER: August 8 & September 12 at 7 p.m. Second Mondays, at Kent County Courthouse, on The Green. Topic for August: Using TI-WRITER.

Share the Day! DVUG Exhibition at Blue Hen Mall COMMUNITY BAZAAR, Rte. 13, Dover - Saturday, October 8th. Join us to run displays, greet new members, etc. We're signing up for a double booth display! Contact Jim England at 674-9256.

OTHER UPCOMING COMPUTER ACTIVITIES

Sun. Oct. 2, 18 a.m. - 4 p.m., Nur Temple Shrine, Rte. 13, New Castle, Delaware (just south of Wilmington Airport) - Should DVUG also have a showing there, too? With school just starting, a good kickoff to begin the year ...

Sun. Oct. 16, 7 a.m. - 2 p.m. ?!, Carlisle,PA - Joint 1988 Computer Exposition, sponsonsored by Central PA 99/4A UG & Cumberland County Amateur Radio Society. At Carlisle Fair Grounds, just west of Harrisburg. Entire Building reserved for TI groups in Central PA.

# $THE$  DATA BUS, VOL. 6 NO. 5, JULY 1988

#### **IDELAL.1f RE IL,.,)4 I.— a 1.fiaFR GROUP' PAGE**   $\mathbf{z}$  $\overline{\phantom{m}}$

### DVUG EXECUTIVE OFFICERS FOR 1988

PRESIDENT..Jack Shattuck....302-764-8619 V. PRES....Jim Davis........202-478-7529 SECRETARY..James Dreibelbis.215 -623 -8772 TREASURER..Norm Sellers.....215-353-0475 SGTatARMS..Bill McLean......302-366-1721 DOVER......Oscar Dawson.....302-697-6343

Librarian..Don Newsom.......609-299-3720

NORMAL MEETING SCHEDULES AND PLACES:

CHRISTIANA,DE 4th Thurs. 6:30-9:30 DOVER, DE 2nd Monday 7:00-9:00

CHRISTIANA: Delaware's Christiana Mall on Rte. 7 at 1-95, Exit 4-S, Community Room. Enter inside Mall, between J.C. Penney and Liberty Travel.

DELMARVA CHAPTER: Kent County Courthouse, Basement Conference Rm. #25, The Green and State Street, Dover, Delaware. Use entrance on The Green side.

DVUG BULLETIN BOARD SYSTEMS (BBS)

No. Delaware: (302) 322-3999 24 Hrs. 300 & 1200 Baud So. Delaware: (302) 674-1449 24 Hrs. 300 Baud

A Delaware Valley Users Group membership includes monthly newsletter, library and software privileges, plus other special benefits. Annual membership rate: \$15.

Articles appearing in THE DATA BUS may be reproduced on BBS, disk or newsletter as long as DVUG source is acknowledged; unsigned work is by THE DATA BUS Editor. DVUG encourages exchange newsletters.

NOTICE TO OTHER USER GROUPS, ON MAILINGS TO THE DELAWARE VALLEY USERS GROUP:

We ask that you use the P.O. Box on THE DATA BUS mast to reach us. In past years, mail sent to changing individuals in the organization provided undesirable delays in reaching others. Thank you.

ADVERTISING RATES IN THE DATA BUS

 $-1/4$  Page = \$ 5/issue, or \$ 45/12 issues 1/2 Page = \$ 8/issue, or \$ 75/12 issues Full Page = \$15/issue, or \$125/12 issues

THE DATA BUS goes to DVUG member homes in 4 states and over 70 TI User Groups.

Paid-up DVUG members may place a short notice of their used computer equipment for sale in THE DATA BUS without charge.

TRANSMIT YOUR NEWSLETTER COPY TO EDITOR Jack Shattuck, (302)764-8619 or write to DVUG, P.O. Box 6240, Stanton Branch, Wilmington, DE 19804-9998. NEWSLETTER COPY WILL NOT BE ACCEPTED FOR AN ISSUE AFTER THE 2ND THURSDAY OF EACH MONTH.

Starting Volume 3 (Feb.'85-Jan.'86), an annual index appears in the first issue yearly. A Single copy of THE DATA BUS is available to inquirers who write to the Editor at DWG's mailing address. Those seeking multiple issues or sets should forward appropriate mail/copy expenses. All back issues are available. Vol. 1:1 was a single sheet in February, 1983; most issues since Feb. 1985 are 10 pgs.

## ASSISTANCE REQUESTED BY DVUG MEMBER:

Veteran DVUG member Robert Stevens, 9 Pickett Lane, Newark, 368-2767, would appreciate a call and visit from a local DVUG member who can bring over an RS232 card to insert in Robert's P. E. Box for a test. He cannot communicate with his Gemini 10X printer to list, printout, or anything else, despite several years of faithful service.

He uses Multiplan and TI-Writer for numerous home files, and would like to get back on line as rapidly as possible. Although not connected to the printer's problem - he can't LIST 'PIO' in BASIC, either - he'd like to see if a different XBASIC cartridge than his has any **effect**  on operations. He's cleaned contacts and rebooted after reseating all cards, but no luck. Give Robert a call or catch him at Christiana's meeting.

RESOURCE UPDATE - USING TI-WRITER/CLONES

Our DelMarVa chapter is learning to use TI-WRITER (which TI opened to public domain when it released upgrade disks to User Groups). Here are recent learning aide shortcuts to TI's documentation; as you order, send some contribution for media/mail costs - your contribution for fairware value received you send later:

FUNPLUS 4.1 - Fairware ordered from Jack Sughrue, P.O. Box 459, East Douglas, MA 01515. Companion to FUNLWR1TER, DM1000. 2 SS/SD disks. His PLUS! is a version for non-FUNNELWEB environment; specify.

TI WRITER HINTS - Fairware: Dick Altman, 1953 Shader St., San Francisco,CA 94117, SS/SD, or order from LA User Group.

THE WRITERS (Text), Harry T. Brashear, 2753 Main Street, Newfane,NY 14108 ATTN: Publications (\$2.50 & \$.50 postage).

There are earlier available works, current accessibility and price unknown:

TI-WRITER Tips and Tricks, Joyce Corker, Boston Computer Society 71-99/4A U.G., 1 Center Plaza, Boston, MA 02108, June, 1986, \$5.00 (24 pg.) They have a huge public domain and fairware library, too; send a SASE, contribution for catalog.

TI-WRITER Companion, by William Browning Ph.D., 7541 Jersey Ave. North, Brooklyn Park, MN 55426, 29 pg. **2** \$6.50 in 1985.

TI-WRITER tutorial, from Larry Robinson of 503 Third Avenue, Bonaire,GA 31005 on disk for \$15 (also a 1985 offering).

Otherwise, sections of larger works include a variety of tips for specific aspects of TI-WRITER, such as in Ron Albright's Orphan's Survival Manual from Disk Only Software, P.O.Box 244, Lorton, VA 22079 (301) 369-1339, compiled from THE DATA BUS and other newsletters.

The continuation of a HUG tutorial in this issue is another ongoing example of writing for this popular item need.

For other resources, see page 6.

## DELAWARE VALLEY USERS GROUP <u>- PAGE 3</u>

**DELAWARE VALLEY USERS GROUP MEETING, Christiana, 6/23/88: James Dreibelbis, DVUG Secretary** 

1) The meeting was hel<del>d</del> with small but enthusiastic group **of members (12).** 

**2) The minutes of the May meeting were read and approved. [ Ed. note - but erroneously printed. It was held May 26, not flay 23, as published. ]** 

**3) The treasurer's report was read by Norm Sellers and approved.** 

**4) Jack Shattuck led a discussion. of the newsletter situation. Members who have helped in the past by running off copies are no longer able to do so. In addition, the job of putting together the newsletter is a considerable one on a monthly basis. Jack suggested that the members consider having the newsletter every other month. Another suggestion made was to put out a full newsletter every other month, with a one-page announcements flyer on the alternate month. The matter is still to be resolved.** 

**5) Tan Pruitt reported that TIBBS is running, though some people have had trouble getting on the board. Sane members**  with Avatex modems have had p. oblems, but it is not clear **if this relates to the modem. [ Ed. note - discussion at the meeting noted that the Avatex documentation is wrong regarding the number 6 pin position, which should be UP, NOT dawn. Severe line noise was also cited. ]** 

**6) Chuck Bower reported that he visited England but did not make contact with TI people. Jack went to the Dover meeting and saw demonstrations of programs on video. Tom is willing to make videotapes of demos for members. No news had been received lately from Scullville. We expect to receive copies of the Deptford newslettter.** 

**7) Various announcements were made concerning available equipment and gatherings of interest to members.** 

**8) The program presented by Jim Davis featured his children and demonstrations of movement in TI games, specifically Chisholm Trail, Zero Zap and MBX Baseball.** 

**9) The meeting concluded with refreshments and informal conversation.** 

### **DVUG DELMMA CHAPTER MEETINGS, Dover:**

**With trouble downloading from our TIBBS due to line noise, these are provided from personal attendance at June and July meetings by THE DATA BUS Editor. Bob has written minutes; I just couldn't get them for this issue - Ed. ]** 

**June's meeting featured Al Freischmidt's VCR tapes of a variety of computer education shows which had been shown on numerous local channels in the Dover area. There is an abundance of such material especially on satellite and the cable channels.** 

**Also presented to the group were the various programs which were shown in the elementary school demonstration as noted in THE DATA BUS, Vol. 6:3 (Apr.-May), page 6. These were subsequently placed in the group library. Additional programs from DVUG's Disk-of-the-Month series, which had been used in the past to aquaint members with a variety of library offerings were shown, as well as other educational programs for children, demoed by Jack Shattuck.** 

**During July's gathering, Jim England showed Axiom's self-contained parallel interface, so TI's P-Box wasn't needed to run a printer. Text configuration from narrow to wide column width (28 to 88 chars/line) was shown easily as well. Following that, a standard RS232 hookup was used to demonstrate the way THE DATA BUS used the 'Multiprint' program to create a variety of widths for newsletters each month. The interest in word processing and TI-WRITER was pronounced enough that following meetings will continue to be devoted, at least in part, to that topic.** 

**At July's meeting, several TI owners new to the User Group were in attendance, prompted by excellent publicity which the group had succeeded in placing in area newspaper sources. The visitors wanted to know sources to expand in an inexpensive manner, and where to get software. Welcome, Bob Farmer and Jim Schaeffer, hope you enjoyed sharing our company.** 

**Jim Gentry and Jim England have been collaborating on transferring the BBS to the former's location; more info in the near future, before the latter goes world-hopping this Fall.** 

**The group supported the opportunity to participate in Blue Hen Mall's Bazaar on October 8th, which Jim England will be coordinating. An adjacent Christiana DVUG table, approved at that group's June meeting, will give a strong TI-99/4A presence there that day. Members are encouraged to share two-hour shifts during the day, at least from 18- 4 or so, although the mall will be open until 9 p.m. There is an opportunity to sell some Library software as income for our User Group. We need a system for copying or other DVUG use, another to run an ongoing demo such as music or some other attention-getting device and preferably a third interactive setup.** 

**Suggestions as to participation are always welcome; actual participation is more welcome! Contact Jim England at (302) 674-9256 in Dover.** 

#### PAG E  $\overline{4}$ <u>DELAWARE VALLEY USERS GROUP</u>

TIPS FROM THE TIGERCUB

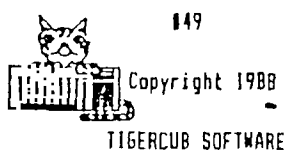

156 Collingwood Ave. Columbus, OH 43213

Distributed by Tigercub Software to TI-99/4A Users Groups for promotional purposes and in exchange for their newsletters. May be reprinted by non-profit users groups, with credit to Tigercub Software.

Over 120 original programs in Basic and Extended Basic, available on cassette or disk, NOW REDUCED TO JUST \$1.00 EACH!, plus \$1.50 per order for cassette or disk and PP&M. Minimum order of \$10.00. **Cassette programs**  will not be available after my present stock of blanks is exhausted. The Handy Dandy series, and Color Programming Tutor, are no longer available on cassette. Descriptive catalogs, while they last, \$1.00 which is deductable from your first order.

Tigercub Full Disk Collections, reduced to \$5 postpaid. Each of these contains either S or 6 of my regular catalog programs, and the remaining disk space has been filled with some of the best public domain programs of the same category. I am NOT selling public domain programs - they are a free bonus!

TISERCUB'S BEST, PROGRAMMING TUTOR, PROGRAMMER'S UTILI-TIES, BRAIN GAMES, BRAIN TEASERS, BRAIN BUSTERS!, MANEUVERING GAMES, ACTION GAMES, REFLEX AND CONCEN-TRATION, TWO-PLAYER GAMES, KID GAMES, MORE GAMES, WORD GAMES, ELEMENTARY MATH, MID-DLE/HIGH SCHOOL MATH, VOCAB-

ULARY AND READING, MUSICAL EDUCATION, KALEIDOSCOPES AND DISPLAYS

NUTS **t** BOLTS DISKS These are full disks of 100 or more utility subprograms In MERGE format, which you can merge into your own programs and use, almost like having another hundred CALL; available in Extended Basic. Each is accompanied by printed documentation giving an example of the use of each. NUTS If BOLTS (No. I) has 100 subprograms, a tutorial on using them, and 5 pp. documentation. NUTS & BOLTS No. 2 has 108 subprograms, 10 pp. of documentation. NUTS & BOLTS 13 has 140 subprograms and 11 pp. of documentation. NOW JUST \$15 EACH, POSTPAID.

TIPS FROM THE TISERCUB These are full disks which contain the programs and routines from the Tips from the Tigercub newsletters, in ready-to-run program format, plus text files of tips and instructions.

TIPS (Vol. 1) contains 50 original programs and files from Tips newsletters No. 1 through No. 14. TIPS VOL. 2 contains over 60 programs and files from Nos. 15 thru 24. TIPS VOL. 3 has another 62 from Nos. 25 through 32. TIPS VOL. 4 has 48 more from issues No. 33 through 41. NOW JUST \$10 EACH, POSTPAID.

# 1111111111111111111111111111

1 NOW READY  $\mathbf{r}$ **<sup>1</sup>**TIPS FROM T16ERCUB VOL.5 **<sup>1</sup>**Another 49 programs and **<sup>t</sup> <sup>1</sup>**files from issues No. 42 **<sup>1</sup>** 1 through 50. Also 110 ppd **<sup>1</sup>** 111111111111111t111111111111

TIGERCUB CARE DISKS #1, #2, #3 and 14. Full disks of text files (printer required). Ho. 1 contains the Tips news letters 442 thru 445, etc. Nos. 2 and 3 have articles mostly on Extended Basic

programming. No. 4 contains Tips newsletters Nos. 46-52. These wire prepared for user group newsletter editors but are available to anyone else for \$5 each postpaid.

Another one for the teachers and their students -

100 DIM K\$(17):: DIM 81(1851 :: DIM 01(18,2) 110 6010 150 120 SET,CH,K,S,K1(),J,B1(),C \$(J,1), Z\$, Y\$, I\$, Q, X, Y, W\$, PL\$ ,A,111 130 CALL CLEAR :: CALL COLOR :: CALL SCREEN :: CALL CHAR :: CALL KEY :: CALL PLURAL :: CALL SOUND 140 !BP-150 CALL CLEAR :: FOR SET=0 TO 14 :; CALL COLORISET,2,81 :: NEXT SET :: CALL SCREEN(5 1:: FOR CH=127 TO 129 :: CAL L CHAR(CH,'0'1:: NEXT CH 160 CALL CHAR(64,'3C4299A1A1 994230'1:: DISPLAY AT(3,21:' PLURAL ENDIMES Version 1,1" :: 60SUB 250 170 DISPLAY AT(5,1): "0 Tiger cub Software for free distri bution. No price or copying fee may be charged.' !writt en by **Jim** Peterson 20 Nov. 8 7 180 DISPLAY AT(12,11:'DO YOU WANT TO:':' ())TAKE A TEST' (2)FIND PLURALS':":' TY PE 1 OR 2' 190 ACCEPT AT(16,15)VALIDATE ("12'1:0 :: IF 0=1 THEN DISP LAY AT(12,1):"":"':"':"':"" :: 6010 240 200 DISPLAY AT(3,1)ERASE ALL :'This program has been programmed with all the rules for forming plurals, but there are quite a few irre  $\mathbf{u}$  -  $\mathbf{v}$ 210 DISPLAY AT17,11:'ular pl ural forms in Englishso the answer it gives may not alw ays be right.' 220 DISPLAY AT(15,11:'Your ord?' :: ACCEPT AT(15,121VAL IDATE(UALPHA):W\$ :: CALL PLU RALM,PLI,A)

230 DISPLAY AT(17,11:'The re gular plural form is';PL1

DISPLAY AT(20,11:' I'tS E6\$(K\$(A),6,255)&RPT\$(",2B I:: 6010 720 240 DISPLAY AT(12,8):"6ETTIN 6 READY....' :: 6010 440 750 CALL KEY(5,V,S)  $260 K$ \$(11='No, if the word d oes not end in E,F,H,N,S,X,Y or I just add 5'  $270$  K\$ $(2)=$ "No, if the word  $e$ nds in IFE, change it to 1VE S (FIFE is an exception!)'  $280 K$ \$(3)="No, if a word end s in E but not FE, just add 9'  $290 K$ \$ $(4)$ ="No, if a word end s in F, (except EF or FF) change it to VES' 300 K\$(5)='No, if a word end s in CH or SH, add ES'  $310$  K\$(6)= $M_0$ , if a word end s in H but not CH or SH, jus t add S'  $320 K$ \$(7)="No, if a word end s in S, X or 1, add ES' 330 K\$ $(8)$ ="No, if a word end s in AY, EY, DY or Ul, jus t add S'  $340 K$ \$(9)= $^{\circ}$ No, if a word end s in Y not preceded by a vow el, change the Y to 1ES'  $350 K$ \$ $(10)$ ="No, if a word en ds in **M** but not in MAN, just add 5' 360 K\$(111="No, if a word en ds in MAN, change it to MEM 370 K\$1121='No, if a word of Latin origin ends in U S, change it to 1' 380 K\$113)='No, the pivrai *D*  f this word is the same as t he singular' 390 K1(141='No, some words e nding in UM change the UM to A' 400 K\$(15)="No,if a word end s in EF or FF, just add S' 410 K\$[17]="No, many kinds o f fish have the plural the s ape as the singular' 420 RETURN 430 !PP+ 440 DATA CAT,D06,CON,MONKEY, PARROT,NHALE,PLATE,CUP,FORK, SPOON, DISH, WATCH, HOOK, PEA, AP PLE 450 !PP-460 DATA CUFF,CLIFF,SKIFF,RU FF,CLEF,CHEF,CHIEF,DONKEY,C0

MIC 470 DATA LIMB,HAND,SOLO,SEA, CLOUD,ROAD,BOY,GIRL,CORNCOB, ARC, TREE,P16,TANK,BALL,DRUM, GUN, HARP, CAR, BOOT, SHDE 480 DATA MOTH,SLOTH,M1TH,LAT H, DEATH 490 !in the next line, key i n CTRL B before each word 500 DATA CARP, MACKEREL, SU NFISH, PIKE, SALMON 510 DATA SAW,WIHDOW,HOUSE,BA 1,60,70Y,GOAT,CAN,AUTO,TRUC K,BRA 520 DATA WIFE,L1FE,KNIFE,LOA F,CALF,HALF,SCARF,ELF,LEAF,W OLF,PELF,SELF,WHARF,HOOF 530 DATA GAS,MISS,KISS,LASS, TRUSS,BOSS,GLASS,CLASS,IR1S 540 DATA LATCH,WITCH,BATCH,R OACH,LEECH,PEACH,ARCH,BRANCH ,BIRCH,MULCH,BRODCH,POUCH 550 DATA SASH,CRASH,FLASH,VA RNISH,WISH,FETISH,RADISH,BUS H,RUSH 560 DATA BAY,BOY,DAY,RAY,TRA Y,H1GHWAY,GUY,ALLOY,BUOY,KEY ,NOMKEY,TURKEY 570 !in the next ling, hav F. CTN V before each word 580 DATA RADIUS, FUNGUS, CA CTUS, GLADIOLUS, OCTOPUS 590 DATA MAN,NOMAN,FIREMAN,P OLICEMAN,FOREMAN,CHAIRMAN,P0 STMAN,CHARNOMAN,MIDNIFE 600 DATA LADY,CANDY,BUDDY,BA BY,ORGY,DOILY,PONY,PUPPY,STO RY,POSY,PARTY,COVY 610 DATA TALLY,ARMY,NAVY,FOL LY,PANSY,ARRAY 620 DATA BO1,F01,TAX,WAX,SEX 630 DATA SPA,GURU,POTATO,TOM ATO,ZEBRA,SKI,OPERA,CIRCUS,P LUS, MINUS, BUS 640 !in the next line, key C IRL , before each word 650 DATA PANTS, SCISSORS, S QUID, DEER, SHEEP, SWINE, MO OSE, BISON, GROUSE, SERIES, STAIRS 660 !in the next line, key C TRL A before each word 670 DATA DATUM, MEDIUM, CUR RICULUI, PLANETARIUM, SOLARI UN 680 DATA I,WE,HE,THEY,SIIE,TH EY,THIS,THESE,THAT,THOSE,CHI LD,CHILDREN,I001H,IEEIR 690 DATA MOUSE,MICE,LOUSE,L1 CE,GOOSE,GEESE,OX,OXEN,FOOT, FEET, CRISIS, CRISES, APPENDIX, APPENDICES 700 DATA RODF,ROOFS,FIFE,F1F ES,PROOF,PROOFS,THIEF,THIEVE S 710 FOR J=1 TO 185 :: READ B 1(J):: NEXT J 720 RESTORE 680 :: FOR J=1 T  $0$  18 :: READ  $C_5(J,1),C_5(J,2)$ :: NEXT J • 730 FOR J=I TO 185 :: **1\$=711**   $CHR$ (J1:: NEXT J :: Y$=2$ :::$ X\$=SE6\$(Z\$, I, I8):: DISPLAY  $AI(12,1):"$ 740 RANDOMIZE :: Q=INT(203#R NO+14:: IF 0(186 THEN 770 750 1=INT(RND1LEN(1\$))+1 :: Y=ASC(SE6\$(X\$, X, I)):: X\$=SE6 \$(01,1,X-IUSE6SIX\$,X+1,2551 :: IF UNIX\$1=0 THEN X1=SE61 li\$0,181 760 NS=CSIY,1):: PLS=CSIY,2) :: A=16 :: K\$(16)="No, this word has an irregular plural form. It is '&PL\$ :: 6010 790 770 RANDOMIZE :: X=INT(RND#L EN(Y\$))+1 :: Y=ASC(SE6\$(Y\$,X) vg= <sup>5</sup> E5\$IYI,0-11t5E6 M1,X+1,255):: IF LENIY\$1=0 THEN **11:11**  780 NS=B\$(Y):: CALL PLURALIW \$,PL\$,A) 190 DISPLAY ATI12,14-LEN0111 /21:W\$ :: DISPLAY ATI15,11:' Type the plural form' :: DIS PLAY AT(18, I):"" :: ACCEPT A 1118,14-LENIW\$1/21:01 BOO IF Q\$=PL\$ THEN CALL SOUN 0I50,523,51:: DISPLAY AT(20, 1):":":" :: DISPLAY AT(20 011:'CORRECT!' :: DISPLAY A I(I2,1):" GOTO 740 810 CALL SOUND(200,110,5,-4, 5):: DISPLAY ATI20,11:":":  $" ::$   $I$   $I$   $SPLAY$   $AI$   $I$  $20$ ,  $I$  $I$  $:$  $K$  $S$  $(A)$ :: 6010 790 820 PRINT KS(A):: GOTO 780 830 !BP+ 840 SUB PLURALINS, PLS.A) 850 6010 B80 860 YS, NS, PLS, A  $B70$   $EP-$ HO Y1=SEG\$(0\$,LEN(NS)-1,2): : IF ASCIW1)=127 THEN PLI=SE 611111,2,LEN1W\$1-316'I' :: An 12 :: SUBEDIT 890 IF ASC(W\$1=128 THEN Pli= SEG\$(W\$,2,255):: A=13 :: SUB EXIT EDUS INPUT!" :: RETURN 120

900 IF ASC(W\$)=129 IHEN PL\$= 150 1=1+A :: DISPLAY AT(18,1 SEG11W1,2,LLION\$1-316'A' I:'Total is';T :: 6010 120 A=I4 SUBEIIT 160 DISPLAY ANIB,11:"Total 910 IF ASC(W\$)=130 THEN  $PL$^{\pm}$$  is'; T SE6\$(N\$,2,255):: A=17 :: SUB EXIT The new Super Extended Basic 920 ON POSI'EFHSXYZN', SE6\$(W offers CALL KEY input with 1,LENN\$1,11,11+1 6010 930,9 validation. Now you can have 40,960,910,980,980,990,980,1 it too, This subprogram will 000 accept only one of the char-930 PL\$=N\$&"S" :: A=1 :: SUB acters listed, ABCD in this EXIT case, and the value returned 940 IF SEG\$( $W$ \$,LEN( $W$ \$)-2,3)= in K will be the position of 'IFE' THEN PL\$=SEG\$1111,1,LEN the input in the validation 0111-216'VES' :: A=2 :: SURE string. XII 950 PL\$=W\$&"S" :: A=3 :: SUB 100 CALL KEYVAL(K,"ABCD"):: EXIT PRINT SEGS ("ABCD", K, 1):: GOT 960 IF YS="EF" OR YS="FF" TH 0 100 EN PL\$=W\$&\*S\* :: A=15 :: SUB | 10000 SUB KEYVAL(K,V\$) EXIT ELSE PL\$=SE6\$(K\$,1,LENI 10001 CALL KEYIO,K,S):: IF S W\$)-11&"VES" :: A=4 :: SUBEX =0 THEN 10001 :: K=POS(V\$,CH IT R\$(K), II:: IF K=0 THEN CALL 970 IF (Y\$="CH")+(Y\$="SH")TH SOUND(200, 110, 5, -4, 5):: 60TO EN PLS=WWES' :: A=5 :: SUB 10001 EXIT ELSE A=6 :: 60T0 950 10002 SUBEND 980 PLS=WWES' :: A=7 :: SU BEIIT CALL FLASHIL,R,C,T,K1where **L**  990 (YWAY')+IY1='FY'lft is **thp** number of DATA items, Y\$="OY")+{Y\$="UY")THEN PL\$=W R and C are DISPLAY row and :: A=8 :: SUBEXIT ELSE column, T is the flashing PL\$=SE6\$(W\$, I, LENIN\$1-1)&"I speed and J is the number of ES" :: A=9 :: SUBEXIT the item selected, will dis-1000 IF SE6\$(W\$,LEN(W\$)-2,3) play options alternately un-O'MAN' THEN A=I0 6010 93 til a key is pressed. 0 ELSE PL\$=SE6\$(N\$,1,LEN(N\$) -3111'MEN' :: A=11 SUBEXIT 100 DATA FCTN 7=AID,FCIN B=S 1010 !@P+ TART OVER, FCTN 4=QUIT 1020 SUBEND 110 CALL CLEAR :: CALL FLASH Here's another tinygram  $-$ , 130,140 100 CALL CLEAR :: CALL CHARI 130 PRINT 'START OVER'::STOP 47, "0000000007C"):: DISPLAY A 140 PRINT "QUIT" TI2,11: <sup>1</sup> TIGERCUB ONE-FINGER 10000 SUB FLASHIL,R,C,T,J):: FIGURER' FOR J=I TO L :: READ M\$(1): 110 DISPLAY ATI4,11:' Add an : NEXT J J=I d subtract with one":"finger 10001 DISPLAY ATIR, CI:M\$(J); while the other hand keeps : FOR A=1 TO T :: CALL KEY(0 track in a column - you ca  $,K, S$ ) n type the minus sign withou 10002 IF 500 THEN SUBEIIT t the shift key!"  $10003$  NEXT A :: J=J+I+(J=L) : 120 ACCEPT AT( $12,101$ VALiDATE L: 5010 10001 (NUMERIC,'/'):A% :: ON ERROR 10004 SUBEND 130 :: A=VAL(A\$):: 60TO 150 130 ON ERROR 140 :: A=-VALIS E6\$(A\$, 2, 2551):: RETURN 150 MEMORY FULL...... 140 CALL SOUND(100,110,5,-4,

(3,1,8,15,11:: ON J 6010 120 120 PRINT 'AID' :: STOP

5):: DISPLAY AT(18,1): "ERRON Jim Peterson

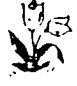

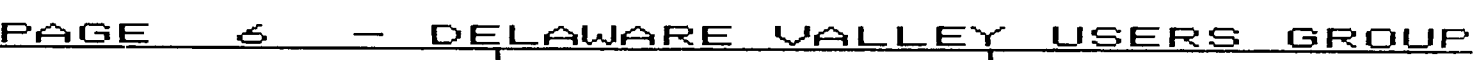

**NEW EXPANSION SYSTEMS, SANS TI'S P.E.BOX from TI READER, Charlotte,NC (April '88)** 

• **Owners of the bareTI-99/4A console who have wondered how they might expand their computer, or have had trouble finding a used expansion system, or simply don't trust used equipment, need no longer worry. There have long been small expansion systems marketed by CorComp which allow the basic 32K, RS232 and disk control, but no additional cards. But recently two other companaes have launched well designed expansion systems which seem intended not only to prove an alternative to expanding the 99, but to house the Myarc 9640 as well.** 

**Ryte Data company, Box 210 Mountain Street, Haliburton, Ontario, Canada KOM ISA, is making what they call the 99AT Expansion System, which looks for all the world like a typical IBM or clone box, has a power supply from 135 to 200**  watts (your choice), space for up to **four floppy drives, or two floppies and a hard drive, five expansion card slots (with none taken for the interface), and a smaller cable. The price for the basic 135 watt system with built-in interface is only \$155. For more information, call 705-457-2774.** 

**The other expansion is marketed by the Queen Anne Computer Shoppe, 6102 Roosevelt Way N.E., Seattle, Washington 98115. This, too, is an AT style box, with a 220 watt power supply. It has eight total slots, and will accomodate three floppies and two hard drives. In addition, an IBM type computer on a card is available for the box, which will allow the same system (with only a different keyboard) to be used for either TI or MS-DOS, at the flip of a switch. The basic box retails for \$329.95, and the IBM type 256K card goes for about \$399.00. For more information, call the Queen Anne Computer Shoppe, at 206-522-6558.** 

**(That issue of TI Reader also noted a new company planning on marketing both hardware/software for both the TI-99/4A, files by a single command line** 

**and the Myarc Geneve. Boundless Systems and Software, 1191 7th St., N4, Salem, OR 97304. Write them for information.)** 

**THE ENDLESS SEARCH FOR A TI DATABASE ...** 

**PRBASE not your speed? FIRST BASE? Now comes TI-BASE, which Ed Luptak, the Penn-Ohio U.G. President, lauds in their recent newsletter. The Ultimate TI-99/4A Database, he says (or is that retailer Inscebot's description?) with following features:** 

**- Ascending sort on any field** 

**- Custom screen design of up to 255 characters per field, 17 fields/record and 8192 records per file** 

**- Data display and print capability** 

**- Full record editing and deleting captility** 

**- Global operation, such as delete, recalls and replacement** 

**- Support for math functions: addition, subtraction, multiplication, division, exponentiation, squares, logs, anti-logarithms, sine, cosine, tangents and arc-tangent** 

**- Support of the logical/relational operators: less than, greater than, equal to, not equal to, arithmetic, AND, NOT and OR** 

**- String manipulation: concatenate, join multiple data strings into a single string, and TRIMming of trailing blank spaces** 

**-Allows custom menus or other user apllications to be written to completely mask the default 'dot prompt' interface** 

**- Supports up to five active data files at the same time** 

**- Allows processing of multiple** 

**... and more, \$24.95. The** necessary **reuqirements were not indicated in** that **newsletter. Inscebot, the creator of TI-Artist, can be reached at P. O. Box 260, Arnold, MD 21012. Add \$1.50 s/h fee.** 

**Oops, the next day's mail brought a copy of the August Computer Shopper,** in which **Ron Albright reviews TI-BASE, also in a glowing report. His copy came from Texaments, 53 Center St., Patchogue, NY 11772 (516) 475-3480, and requires 32K, XBasic, E/A or MiniMem, and at least one disk drive. Included are both a program and tutorial disk, a 36-page manual, and a keyboard overlay - software does not have protection for this \$24.95 bargain, to which add a \$2.50 shipping fee if you order from Texaments.** 

**Both reviewers note that it is just like dBase II, the big boys' data base, brought into the 99/4A environment, with similar formatting and power.** 

One divergence - Ron Albright says that a total of 16129 fields is possible per database **(vs. 8192 as Luptak notes), IF your disk space is large enough.** 

**The same column also includes Barry Traver comments on varieties of extended Extended Basic - there are several ...** 

**There are numerous producers of TI software - and hardware - still active. Asgard, DataBiotics, WAX, Great Lakes, Mc Cann, Nameloc, Quality (OS), Trio +, use the four major "T" catalog sources; Tenex/Tex-Comp/Texaments and Triton.** You can get Dave Rose **graphic items and** Disk Only Software there, too, but look to MICROpendium for other items, such as Tigercub Software, Genial Computerware, and newer developments.

TUTORIAL SERIES FOR TAPE USERS AVAILABLE

Getting the Most from Your Cassette **System, an excellent series of articles for tape users - including speed loading tips - is available on disk or in print. Send \$6, note choice, to Mickey Schmitt, 196 Broadway Ave, Lower Burrell,PA 15068 (412) 335-0163. She's a User Group V.P.** 

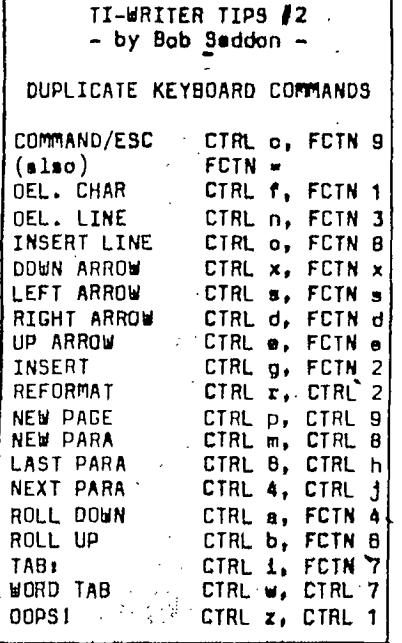

The above chart lists prefer-<br>I red alternatives first, on red alternatives first, on the left. You have a choice with duplicates and in some cases the choice is very, very clear. In some cases both alternatives are bad; in some, both are okay, or at least, acceptable. Some are situational, i.e., the strokes preceding or following will determine which is better; in other words, in a few special cases the right-hand alternative is better. I offer a couple of rules to help with the selection process:

- (1) Anytime you can avoid using two hands you are better off, unless the onehanded alternative is awkward.
- (2) If you do have to use two hands, avoid any move that makes use of the top row of keys (keys with numbers).
- Paired moves ought to com-(3) plement each other. By "paired" I mean Roll up/ then down, Last paragraph/ next paragraph, etc.
- (4) If no other insight is available, a move may be considered better if its mnemonic.
- (5) Some keystrokes precede or follow others in a sequence of moves, moves which tend toward fluidity.

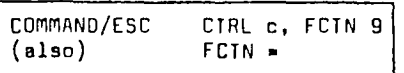

F irst of all, I object to the<br>Iname selected by II-Writer. name selected by TI-Writer. It is confusing to use the term "escape" for anything other than Printer Control Code 27 (the escape command). Nor do I like the term "command". There are Direct commands (such as CTRL 3 for color) and there are Prompted commands which make use of a MASTER PROMPT LINE. This, in my opinion, ought to be called PROMPTS.

This is the only command in TI-Writer which can be achieved in three different ways. The 3 commands do the same thing, whatever you choose to call them, but only if you are currently Editing.

CTRL c is the best choice' for every occasion because FCTN 9 is a hard reach and because. FCTN = can accidently erase a file, if you have a file onscreen and call up the Disk Directory while in that file you can make a mistake when leaving the disk directory if you are in the habit of calling up PROMPTS with FCTN =.

The accident works like this: when you want to leave the disk directory and go back to your file you must key ENTER. Habit, though, causes you to call up the MASTER PROMPT LINE instead. If you habitually use CTRL c or FCTN 9 to call up the MASTER PROMPT LINE there is no problem, because the program will BEEP (telling you that you made a mistake) and do nothing; now, alerted, you can key the correct response, ENTER.

If, on the other hand, you are in the habit of using FCTN = to call up the MASTER PROMPT LINE you will reap disasterous re-<br>sults. After reviewing the After reviewing the Disk Directory you are supposed to key ENTER to return to your file. If you key  $FCIN = y$ ou will Purge the file and return to the title screen.

The point is: you will never accidently Purge your file if you mistakenly key FCTN 9 or

CTRL c instead of ENTER, but you will accidently Purge your file if you mistakenly key FCIN = instead of ENTER. The solution is obvious: never, ever use FCTN = to call up the MAS-TER PROMPT LINE, because ydu may accidently Purge your file. Never use FCTN 9 because it is awkward. Always use CTRL c; it is an easy reach.

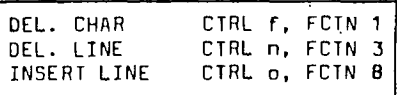

W<br>for e can reference Rule (2) for all three and Rule (1) for both DELETES. INSERT LINE would seem to be a one hander (FCTN B), but many people are probably in the habit of keying B with the right hand; therefore, CTRL o is better. For some reason, TI did not print INSERT LINE on the Quick Reference Card which comes with TI-Wriber.

CTRL f is a convenient reach: left thumb and forefinger. Also, after Deleting you can Insert (CTRL g) with a very small finger movement: (f and g are adjacent keys.)

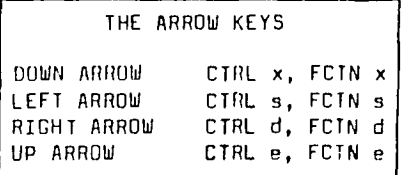

S ince most PROMPT LINE com-<br>mands are CTRL key commands<br>Internalisement of CTR west mands are CTRL key commands I strongly' recommend CTRL over FCTN for the arrow keys. We also cite Rule (1).

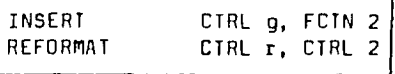

**T** here is a special case for<br>using FCTN 2 in the nonusing FCTN 2 in the non-Wordwrap mode, discusssed several paragraphs below. Most of the time, though, you are in Wordwrap. When Wordwrap is on CTRL g is the better choice. We cite Rule (1) and (not so obviously) we also invoke Rule (5) with some complex logic.

INSERT is dependent not just on the immediately following move (typing in new. text) nor even the second move (ARROW UP) but rather an the last move (REFOR-MAT). Rarely does REFORMAT not follow INSERT. The sequence of. moves is usually:

(1) INSERT (2) Type in text  $(4)$  REFORMAT

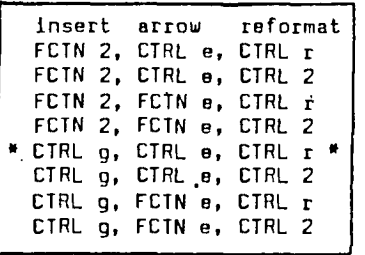

Please notice that there is a fluid sequence of moves for only one of the eight possibilities. This single instance uses only CTRL keys. We can cite Rules  $(1)$ ,  $(2)$ ,  $\lambda$   $(5)$ . I recommend using CTRL g instead of FCTN 2 when breaking text. The deciding factor in selecting CTRL g over FCTN2 is the second move (REFORMAT), not the first move (ARROW UP). CTRL r is faster than CTRL 2.

As promised in the introductory paragraph on INSERT, there is a unique situation which calls for preferred use of FCTN 2 over CTRL g. Let us say you wish to amend a chart with Wordwrap off (CTRL 0; hollow cursor) such that you wish to INSERT a carat (SHFT 6) in the same column on every line. All text right of each carat on each line moves right one space. The fastest way to do this is to position the cursor on the first line, on that column. With Wordwrap off, you do a little dance:

(1) FCTN 2 [R thumb, L index] (2) SHFT 6 [R index, L index)  $(3)$  FCTN x  $[R$  thumb, L index)  $(4)$  FCTN s  $[R$  thumb, L index] (5) FCTN 2 [R thumb, L index repeat 2-5, 2-5, 2-5, etc.

Keep in mind the device of the Little Dance. It'shows up in other forms again and again in Word Processing and is a very useful concept.

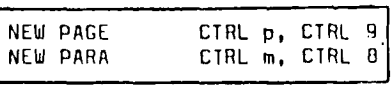

**R** ule (2) applies to both. can cite Rule (4) if you remember p stands for Page, not Paragraph. We can

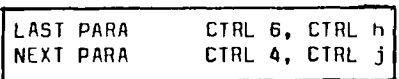

L used in pairs. There are a ast and Next Paragraph are lot of pros and cons here. Keys h and j are next to each other, making them easy to remember, but requiring you to use two hands. A case FOR using h and j is your ability to think in terms of h being "before" j; h "Heads for Home". While Roll Up/Down (FCTN 6/4) are two handers, CTRL 6/4 are not, even if (properly. speaking) 6 is a right hand key which you probably will press with your left hand. **4** and 6, are not adjacent, are on the top row, and most commands are via CTRL key anyway.

I can think of one occasion when. it would be better to use CTRL 6 and CTRL 4 in preference to the FCTN key counterparts. When reformatting a whole file to new matgins it is best to begin at the top and do a little dance: CTRL r, CTRL 4, CTRL r, etc. For this reason, I break Rule (2) and use CTRL 6/4 in all cases.

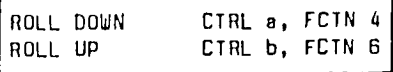

 $\bigcirc$  oll Up/Roll Down are used as R pairs. Because they are one handers, CTRL a and CTRL b are the best choices. You can poise your hand like a spider: thumb on CTRL, little finger on a, and index finger on b. It is fairly natural to dance your digits back and forth as you read Up and Down. b is an easy mnemonic for "back". You may be tempted to think backwards that A comes "before" B.

The case ageinst FCTN 4 and FCTN 6 is about the same as with LAST/NEXT PARA. The case for 4 and 6 is now bolstered by the fact that Rolling Up/ Down and Paragraphing Up/Down are very similar operations, one pair via CTRL, the other pair<br>via FCTN, Furthermore, the Furthermore, mnemonics for the CTRL key<br>elternates ere inconsistent, alternates are with b (the second latter) taking you "back" and h (the first letter) taking you "home". With both Paragraphing and Rolling the number logic is backwards: 6 takes you Back; 4 takes you forward. I still favor using 4 pnd 6 for Paragraphing, a and b for Rolling.

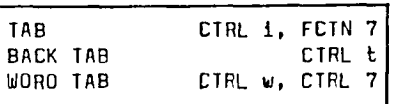

B ack Tab is not a duplicate command, but I included it because it is used in conjunction with Tab, which is. The best way to use TAB/BACK TAB is CTRL t (left hand forefinger on the t) and CTRL i (right middle finger on the i). We can cite Rules (1) & (2).

OOPS! CTRL z, CTRL 1

(11) roperly speaking, z is little finger key, but I would imagine most people who use the combination CTRL z put their forefinger on z. CTRL 1 is no 'petters 1 is also a little finger key but, again, I bet most people use their forefinger here. CTRL z seems a little more fluid.

#### **SUMMARY**

When in Wbrdwrap, use CTRL keys at all times for all keyboard commands which have FCTN key alternatives. Do not use the top row keys at all except for LAST/NEXT PARA (CTRL 6/4) and non-Wordwrap REFORMAT (FCTN 2).

Please share your ideas if ybu think of good cases to justify the alternative keystrokes I chose not to recommend. The arguments presented here do not cover every case and some good points may be derived from further analysis.

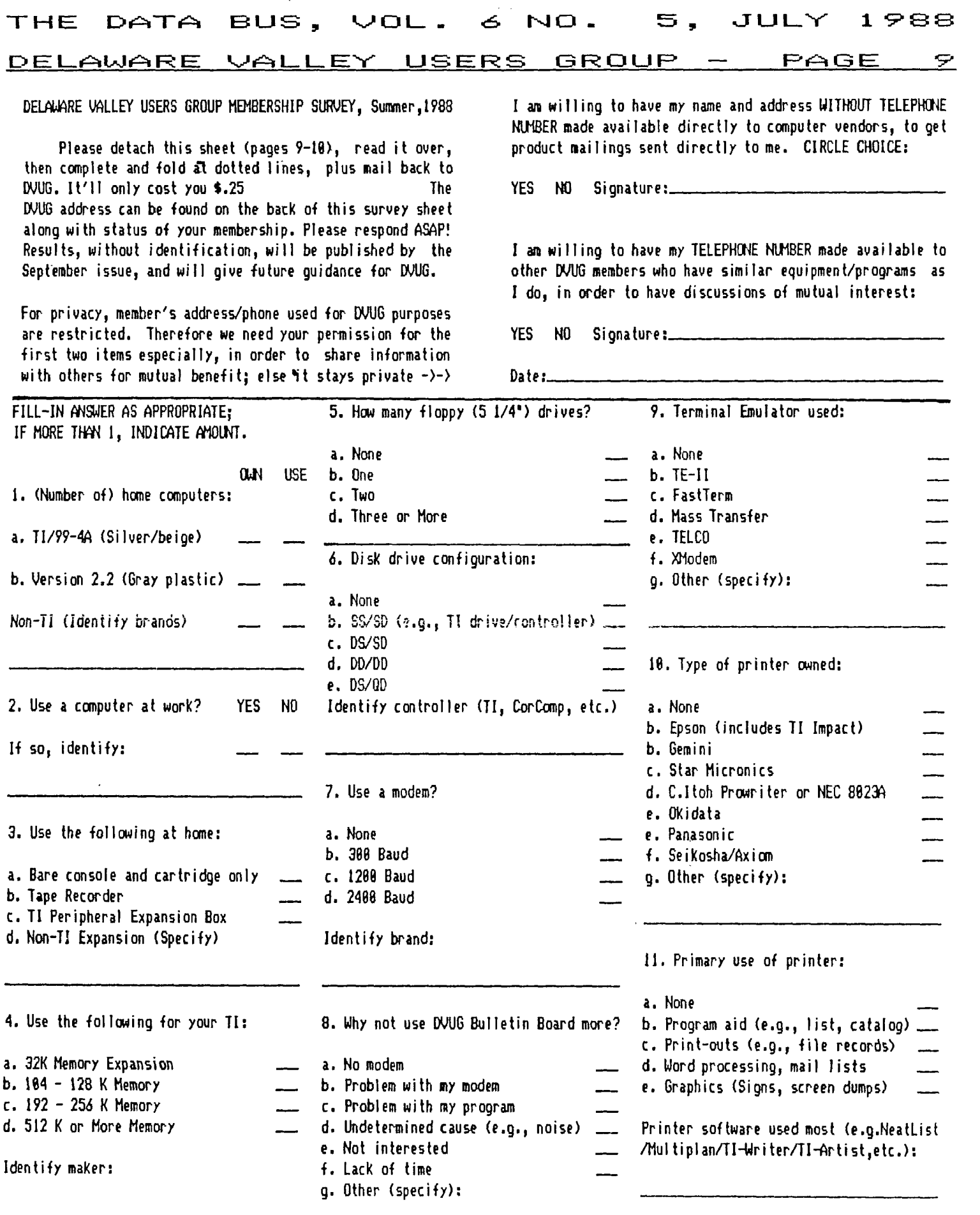

## (Over)

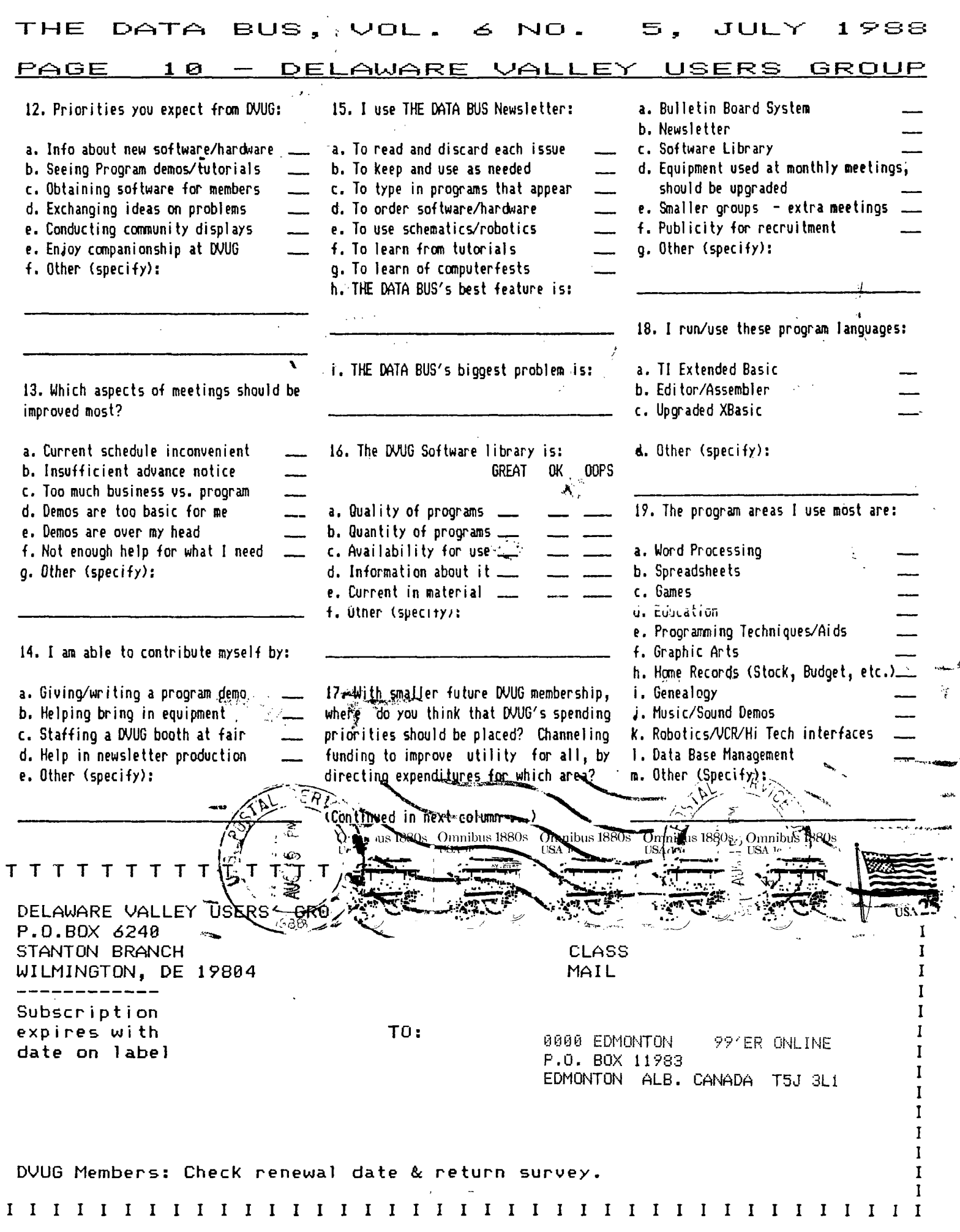

T T T T T T T T T T T T T T T T I